## Upload Your Ad Using **AdShuttle**

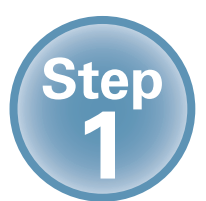

**Log-in or create new account using: www.adshuttle.com/mwj**

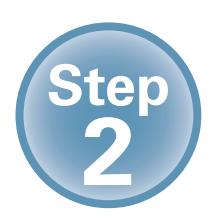

**Start New Submission filling out required fields**

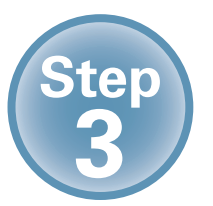

**Upload a PDF and proceed to precheck**

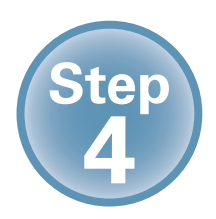

**Review file and proceed to preflight**

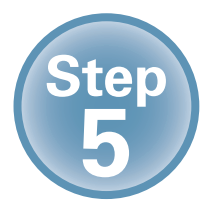

**Review results**

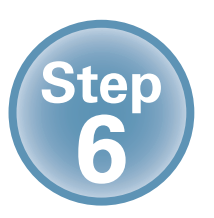

**Approve and Deliver to Publisher**

**Need Support?** For Urgent Requests: 1-866-774-5784 Outside the U.S. Call +1-414-566-6940

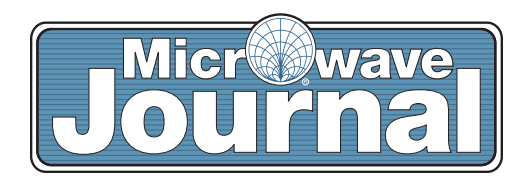